# **Bits of Byt**

# <span id="page-0-0"></span>**Newsletter of the Pikes Peak Computer Application Society, Colorado Springs, CO**

## Volume XXXIII

**Prez Sez**

**The** 

**Pearce, President, P\*PCompAS**

**by John** 

The September meeting is scheduled to be a presentation by our own Cary Quinn. Cary's topic is virtual machines. Virtual machines are not for just the hard core techies. For example, there is a PPCompAS member using a virtual machine to run SuperCalc.

Attendance at the Social Breakfast dropped during the summer. The next breakfast is September 21st and I would sure like to see you there. **☺**

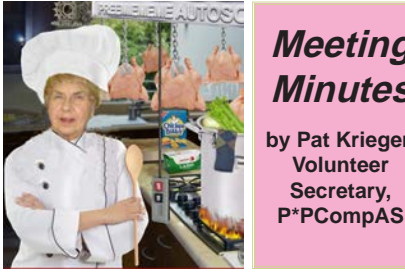

**Meeting Minutes by Pat Krieger, Volunteer Secretary,** 

The 3 August 2013 meeting was called to order at 9:00 am by President John Pearce, who led us to bow our heads in a moment of gratitude for Laura of Starbucks for her gift of coffee. He announced our speaker would be General Bob Stewart (Ret.), who will speak on the topic of the space program. The minutes of the last meeting were approved.

# OFFICER REPORTS

Vice President Bob Blackledge announced our speaker next month will be Cary Quinn.

Treasurer Dennis Conroy reported we have \$5809.18 in the savings account and \$881.49 in

September 2013 **Issue 9** 

## **Next P\*PCompAS meeting: Saturday, 7 September 2013** Member Cary Quinn will demonstrate virtual machines.

the checking account, for a total of \$6690.67.

Librarian Paul Major will provide another list of items no longer needed in the library and available to any member who would find them helpful.

Gene Bagenstos reported he still has eight and Ann Titus has ten club mugs that we give to new members and our speakers, so we don't need more right now. John Pearce encouraged us to bring our mugs to the meetings.

APCUG representative Joe Nuvolini said the APCUG has a new Web site. He encouraged us to create an account. They will verify and send each applicant a link for a password. APCUG now has a YouTube channel.

Media Representative Ilene Steinkruger didn't get the O'Reilly newsletter this month. She ordered two books from Focal Press. She encouraged us to go to their Web site, as they have a series of videos available on YouTube that have helpful information.

John reminded us the club breakfast is held the third Saturday of each month at 8 a.m. at the Country Buffet in the Citadel Crossing. These are great gettogethers; and if you have never attended, you are missing out.

We welcomed three guests:

- Marcia Lee, guest of Gene and Dorothy Bagenstos
- Joanne Peterson, guest of Ilene Steinkruger and Joe Nuvolini
- Ed Bader, cadet at the Air Force Academy, guest of his grandfather, Stanley Rapaport.

AROUND THE ROOM

**Gene Bagenstos** has a friend who owns both a laptop and a PC. He uses Outlook and can get e-mail on one but not the other. John Pearce said Outlook has the settings ext. and sls. that it uses to receive and it is trying to protect from dangerous settings. Cary Quinn asked if he could save. Ans: Yes, but can't open Word attachments. Cary mentioned a small check box, and Gene said he checked it. George Rothwell told how he fixed the same problem on his computer. Check with George if you are having this difficulty.

**Cary** said his computer was running slow, so he took it to Office Max for a free checkup. They found 200+ viruses and cleaned them up for \$60.

**Harvey McMinn** is using USB3 and says it is 10 times faster than USB2; 10G instead of 5G. John said he also noticed greater speed.

**Ann Titus** wants the name of a repairman who will come to the

#### **[Continued on page 2](#page-1-0)**

#### **In This Issue** Articles

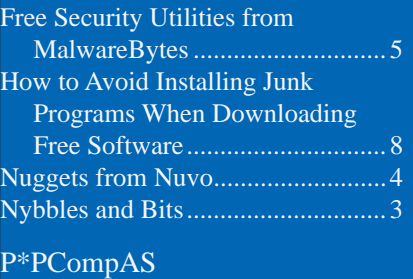

# Meeting Minutes..............................1 The Prez Sez ....................................1

<span id="page-1-0"></span>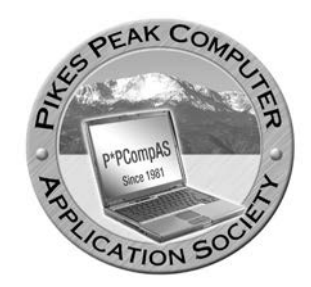

**Officers President: John Pearce** *jlpnet@comcast.net*

**Vice President: Bob Blackledge** *ms5mjkk49z@snkmail.com*

**Secretary: Toni Logan** *bradtonilogan@gmail.com*

**Treasurer: Dennis Conroy** *dennisconroy@comcast.net*

# **Staff**

**APCUG Rep/Webmaster: Joe Nuvolini Editor: Greg Lenihan Librarian: Paul Major Membership: Ann Titus**

# **Committees**

**Hospitality: Pat Krieger Programs: Bob Blackledge Publicity: Bob Blackledge Nominating: Ilene Steinkruger**

# **Board of Directors**

**Gene Bagenstos Bill Berkman Toni Logan Norm Miller Bob Blackledge**

#### **[Meeting Minutes \(Continued from page 1\)](#page-0-0)**

house to make repairs. Someone said he will e-mail her a name. Ask Ann if she was satisfied with this person.

**Chuck Blaney** has a friend whose computer caught one of the dreadful viruses we discussed last meeting. Chuck couldn't delete the file. Joe Nuvolini suggested booting to DOS and trying again. Bob Blackledge said to put the name of the file in quotes first. Cary Quinn said to boot in safe mode and try that.

**John Eure** said Malwarebytes cleaned up 87 viruses on his computer. He wondered if a company could put many viruses on a computer just so they could get money to clean them up. Cary said legitimate companies don't put junk on people's computers. He went on to say there is a difference between a virus scanner and Malwarebytes. A cookie could give access for an entry. Some cookies aren't bad but clutter our systems. Windows 8 has Windows Defender, their program for adaware and trojans. John said he had to delete Norton to make Windows Defender work. Cary said there is some overlap—trojans can have viruses, etc. We may need more than one kind of protection.

**Greg Lenihan** told us about **Grovo.com**. You can select from a big list of apps and programs to get free 1-minute training videos by e-mail with each covering a topic. It is free, but also has a pay version for \$8 a month. With short, occasional videos, you are more inclined to watch them.

**Cary Quinn** installed Windows 8 and had a hardware problem. It crashed on both Windows 7 and 8. He is working on it and maybe can help those who have a like problem once he figures it out.

**Phyllis Butler** tried to use CC Cleaner, but a trial offer of Pro Cleaner kept coming up. It did 5 of 300+ errors. She had paid \$24.59 for this, so she called ProCleaner, and the person she talked with said she wasn't a registered user. Once she straightened this out, the next person she talked with said too much was wrong and wanted \$250 to fix it. Phyllis refused. She heard ProCleaner is supposed to be an MS partner, but some members doubted this was true.

**John Linder** talked about the latest version of Norton. He said Norton protection is offered by Comcast. He had some difficulty with it and asked if he should do a new reload, but first he wondered if the registry cleaner caused the problem. Norton has an online assistant that will fix its own programs. Cary suggested downloading again and calling Comcast support. Or go online to their Web site. Or Norton's. There was speculation that in some cases Norton's fixes were not the same as Comcast's. Cary also mentioned software that came from his Internet subscription. John told Phyllis where to find it as she thought it might help with her problem. Norm suggested she Google it, read the instructions, and do them.

**Pat Krieger** said lightning took out her telephone answering machine. She was advised to check the phone line connection and redo the settings.

**Joe Nuvolini** said Starbucks made a deal with AT&T to increase their Internet speed 10 times. He also said those at his former office

**[Continued on page 3](#page-2-0)**

**The Pikes Peak Computer Application Society newsletter is a monthly electronic publication. Any material contained within may be reproduced by a nonprofit user group, provided proper credit is given to the authors and this publication, and notification of publication is sent to the editor. Any opinions contained in this newsletter are made solely by the individual authors and do not necessarily reflect or represent the opinions of P\*PCompAS, its officers, or the membership. P\*PCompAS disclaims any liability for damages resulting from articles, opinions, statements, representations or warranties expressed or implied in this publication. P\*PCompas welcomes any comments, letters, or articles from members and non-members alike. Please send any articles to the** 

**editor (see last page for address). The editor reserves the right to reject, postpone, or edit for space, style, grammar, and clarity of any material submitted.** 

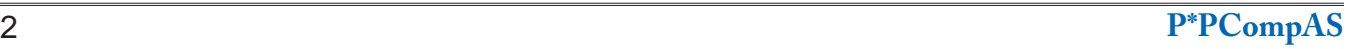

<span id="page-2-0"></span>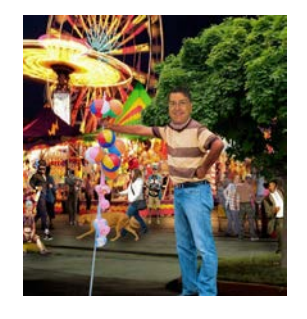

I used Palm Treo smart phone devices for a number of years primarily because the Palm's Hot Sync function kept

data synchronized between my phone and my Windows PC. I resisted Android smart phones because the way data is synchronized between phone and PC. I have no desire to sync my address book and calendar with Google. Who knows what they might do with my data the next time they change their privacy policy. In a recent legal filing, Google claims that users of Gmail have no expectation of privacy. Read more at **[http://news.cnet.com/8301-31322\\_3-57598424-](http://news.cnet.com/8301-31322_3-57598424-256/gmail-you-werent-really-expecting-privacy-were-you/?tag=nl.e404&s_cid=e404&ttag=e404&ftag=CAD1acfa04) 256/gmail-you-werent-really-expectingprivacy-were-you/?tag=nl.e404&s\_cid=e404&t tag=e404&ftag=CAD1acfa04**

Member Jeff Towne demonstrated the PCbased KeePass password manager at the June 2012 meeting. I recently discovered KeePass programs for Android that read/write the PCbased KeePass database. I had no problem exporting my current password database in CSV format and importing it in KeePass.

The program description indicated the password database can be synchronized between PC and phone with or without using a cloud service. Unfortunately, I could not get

# **Nybbles and Bits by John Pearce, P\*PCompAS**

the synchronize process to work correctly. One other problem is my current password manager has more data fields than KeePass. There would be a lot of editing in the CSV file to put the extra information into the KeePass comments field. I have not completely given up on KeePass although I am still looking at other options.

While driving around the Springs, do you have to avoid potholes in the streets? With all the recent rain, it seems like there are new potholes every day. I used to take time to call the street

department and report them. Now, I use the GoCoSprings app from the Play store. The app has several functions including the ability to submit pothole reports and other issues like barking dogs, graffiti, and street lights. If you have time to pull over and stop, you can use the GPS in your phone to set the location. Otherwise, you have to enter the address

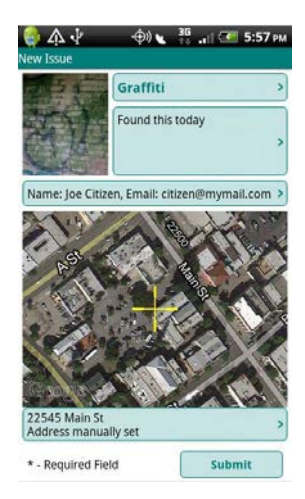

manually. You can even include a picture; just don't get run over taking the picture. **☺**

#### **[Meeting Minutes \(Cont. from page 2\)](#page-1-0)**

were using Acronis and it suddenly locked an image on drive #2. They reinstalled, but it's still not working. Cary suggested creating a recovery disk. Joe also gave us information about Shazam, a download that identifies music and names that tune. Greg mentioned Soundhound, which does the same thing. Cary said it also works with radio. (I'd like more information on how it does it, wouldn't you?)

#### PROGRAM

Our speaker was Brigadier General Bob Stewart (US Army Ret.), a former helicopter pilot who worked on the space program and actually got to ride in some of the shuttles. He loves the space program and all their mechanical components and is thoroughly

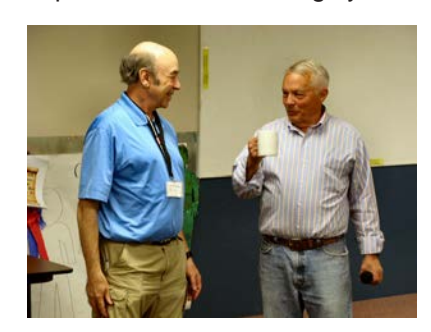

**Bob Blackledge (L) mugging the** the program were **Bob Blackledge (L) mugging the beginning of the program were General after his presentation.**

familiar with all the technical aspects, so that made him a lively, enthusiastic, fascinating speaker who knew what he was talking about. I could have listened to him all day.

He started by asking, "It's over! Was it worth it?" What NASA tried to do was provide cheap access to space, safe access to space, routine access to space. Cheap? Are you kidding? Safe? Dangerous, especially during launch and reentry. Routine? The goal was 24 times a year—the most was 9 times.

The technical problems at the

**[Continued on page 5](#page-4-0)**

A little follow-on to my tale about replacing my hard drive on my desktop last month. I have that computer scheduled to back up starting at midnight on Sunday night. Disk one is partitioned as C & D while drive number 2 is E & F. I schedule C, D, & E to back up. On Monday morning I noticed that only partition E had backed up successfully. I had forgotten that when you replace a hard drive you need to redo your backup schedules as the partitions are different. Drive E was successful since it was on drive 2 which was not replaced. I re-did the schedules for the C & D partitions on drive 1 and all is well now. Just something to file away in your memory bank.

The Consumer Electronics Association (CEA)® announced its new 3D Printing TechZone for the 2014 International CES®, showcasing the latest advancements in 3D printing technology from top companies in the category. Following its initial launch, the

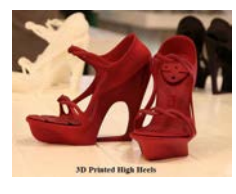

3D Printing TechZone sold out more than 3,000 net square feet of exhibit space and has since expanded by more than 25 percent to meet exhibitor demand.

The new TechZone currently features nine exhibitors, including 3D Systems, Makerbot Industries, Sculpteo, and Stratasys Inc. I'll be sure to document this area. By the way, just a reminder that free registration for CES ends on August 31st!

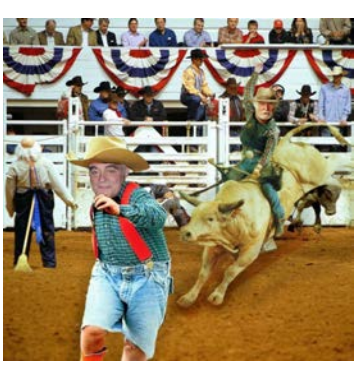

*Nuggets from Nuvo by Joe Nuvolini, P\*PCompAS*

Tired of hauling your cell phone and Bluetooth AC adapters with you when traveling? Well the iWALK Link 2500m could be the answer for you. It is a device with a 2500mAh rechargeable Li-ion battery. It

will recharge both your cell phone and Bluetooth earpiece as long as they have a micro USB charging port. If you have it handy when the battery charge in your phone gets low, you can plug it in and be back in business. It is compatible with most Samsung, Blackberry, HTC, Nokia and LG phones. It's not much bigger than a couple of AA batteries (2 3/4" x 1 5/8" x 7/8") and is charged through another USB port via the supplied USB cable. There is a three-light LED battery meter that

shows battery status during use. Three lights indicate 90% charge or better. Two lights indicate a 30% to 90% charge. One light indicates a less than

30% charge. It can charge and discharge simultaneously. The package includes the unit, a USB charging

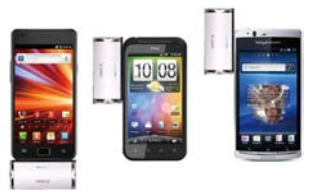

cable, and a users manual. It's a bit pricey for what it does. At the iWALK website it's \$54.99 but I have found it on Amazon for as low as \$41.35. They also make a Link 2500i model for the iPhone, iPod, and most 30 pin connections. It's priced a bit higher (\$59.99) at the iWALK site but I have found it on Amazon for as low as \$30. I plan to have mine with me when I travel in the future. **☺**

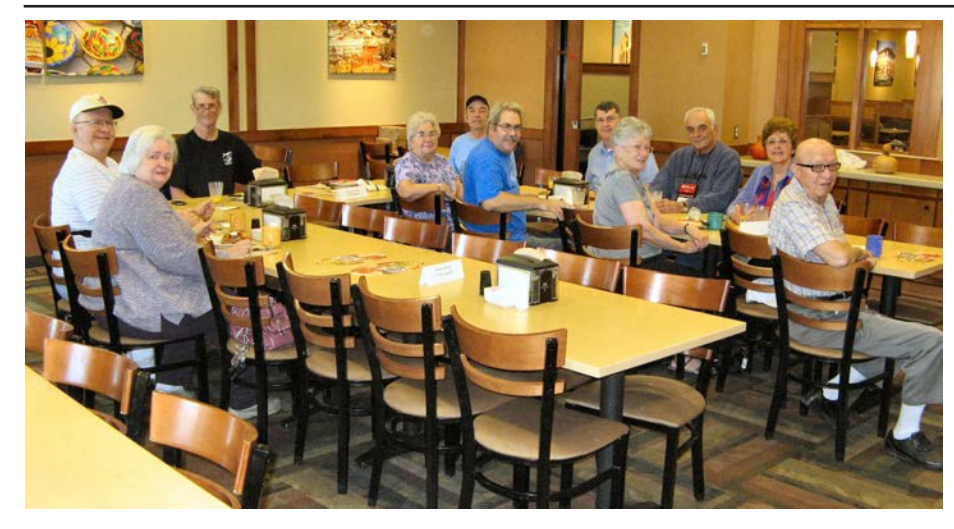

**Summer must be coming to an end because the Logans have returned. Although attendance at the August breakfast was light, the digerati were not disappointed with the fellowship and good food.**

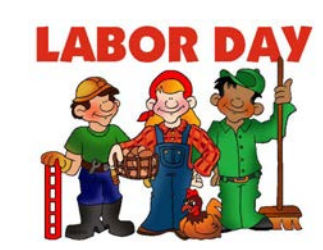

# **Free Security Utilities from MalwareBytes**

*Published with permission from Ira Wilsker, Golden Triangle PC Club, columnist for The Examiner, Beaumont, TX*

#### <span id="page-4-0"></span>WEBSITES:

**http://www.malwarebytes.org/products/other\_tools http://www.malwarebytes.org/products/malwarebytes\_free http://www.malwarebytes.org/products/chameleon https://en.wikipedia.org/wiki/Rootkit http://www.malwarebytes.org/products/mbar/ (anti-Rootkit) http://www.malwarebytes.org/products/startuplite/ http://www.malwarebytes.org/products/regassassin/ http://www.malwarebytes.org/products/fileassassin http://windows.microsoft.com/en-US/windows-vista/What-is-System-Restore**

Regular readers of this column will know that in several previous columns I had reviewed and recommended the free and paid "Pro" versions of the MalwareBytes security software. The publisher of MalwareBytes also has five free utilities available to perform other types of security scans, as well utilities to enhance system performance. These free utilities, some in "beta" or prerelease (not a final version or build), each perform a different task that PC users may find helpful, if not outright necessary.

#### **[Meeting Minutes \(Cont. from page 3\)](#page-2-0)**

immense. Once you hear them, it seems impossible they could be overcome. Just a few examples: At first they couldn't weld titanium. Then the terrific heat generated as this huge machine (27 feet wide, 153 feet long, 58,000 pounds) flew through the atmosphere at a tremendous rate of speed would melt not only the glass windows but the aluminum body. The top would heat up to 3000° and the bottom to 2700°, so the ship could pull apart. When this metal behemoth landed at a high rate of speed, the heat generated could blow the tires. The fuel tanks could explode. Hydrogen tetroxide is touchy and ignites easily. There are many more, but you get the idea.

The solid rocket boosters were made in Utah and moved to Florida for the launch. With the Challenger, the O ring seals which must be loose, over tightened on the trip. The weather the day of the launch was too cold. The engineers wanted to delay the flight to loosen the O rings and wait for warmer weather, but NASA made them launch, as, if I understood correctly, some government officials were anxious to keep to the schedule. The launch took place, the O rings failed, fuel escaped at 350 gallons per second, and many of us saw the horrifying result on television.

I remember how the population went ga-ga making idols of the astronauts. It was cloying, to say the least, and by now has settled down, but astronauts still deserve credit for risking their lives and health. Bone decalcification caused by lack of gravity is permanent. Much more credit is due the engineers who made and operate these magnificent machines. Of course, some astronauts are engineers.

The whole program is highly politicized. Originally the program was designed to embarrass the Russians. Now the program has become so expensive that no nation

These five free utilities can be downloaded directly from MalwareBytes at www.malwarebytes. org/products/other\_tools. The free utilities available from MalwareBytes are Chameleon, Malwarebytes Anti-Rootkit BETA, StartupLite, FileASSASSIN, and RegASSASSIN.

Much of the worst malware in circulation is purposely designed to protect itself from removal or destruction by a variety of means; one of the most common self-protection methods used by this malware is to prevent the running of anti-malware utilities that could possibly detect and kill the malware. Since MalwareBytes is one of the most popular free-

#### **[Continued on page 6](#page-5-0)**

can afford to do it alone. General Stewart is against the space station. What good does it do? Its mission (what mission?) isn't worth the cost of traveling to and from, not to mention the other huge maintenance expenses.

But Mr. Stewart is overwhelmingly in favor of putting Americans on Mars. He hopes to see it in his lifetime. It would be an incredible achievement to go to another planet. As for cost, he says in 40 years the U. S. has spent \$209 billion on the space program, and now we are spending \$210 billion on interest on our national debt, and all that money is going to foreign countries. NASA's share of the budget was 4.4% at first, but it is 0.5% today.

Of course, the fallacy in this argument is we can't transfer that interest money to the space program, and the economy is in such poor shape there isn't money for non-essentials. And 0.5% of a trillion dollars is \$5,000,000,000;

**[Continued on page 6](#page-5-0)**

#### <span id="page-5-0"></span>**[MalwareBytes Utilities \(Cont. from page 5\)](#page-4-0)**

standing malware detectors and killers, it is one of the prime targets of the malware authors, who ingeniously come up with ways to prevent MalwareBytes from installing, loading, and executing, meaning that if MalwareBytes cannot be installed or run, it cannot remove the malware. MalwareBytes has created a utility, Chameleon (malwarebytes.org/products/chameleon), that will often be able to load and run MalwareBytes on a computer infected with self-protecting malware

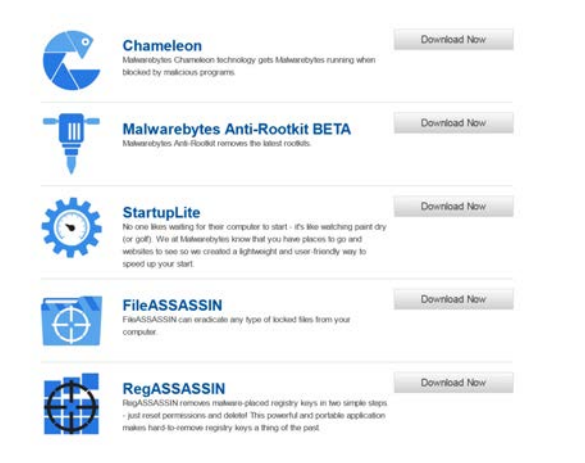

by tricking the malware into thinking that an innocent, non-protective program is loading. Just like the small reptile that can change its colors, Chameleon loads the MalwareBytes anti-malware program under a variety of different program names, at least one of which may possibly be able to execute, which would then be able to detect and neutralize the malware. Chameleon is a 1.37 MB file, downloaded in the common ZIP (compressed) format, which can be uncompressed (un-ZIPPED) using the native Windows Explorer (file manager) built into Windows. The instructions provided by MalwareBytes on the installation and use of Chameleon are simple; first, "Unzip the contents to a folder in a convenient location." I created a Chameleon folder on my C: drive which I used to hold the unzipped Chameleon files. The second instruction references the built-in

Chameleon Help File (CHM, or standard Windows help file format), "Follow the instructions in the included Chameleon CHM Help File or, if the help file will not open, simply try to run the files by double-clicking on them one by one until one of them remains open, then follow the onscreen instructions." The CHM help file, which is opened by simply clicking or double-clicking on it to open, displays very simple instructions on how to trick the malware on the infected computer into allowing the full MalwareBytes anti-malware utility to install, load, and execute. The CHM Help File says, "Just click on the first button below and see if it runs. You'll know it's working if a black DOS window appears, slays malicious programs, and then starts Malwarebytes Anti-Malware. If the first button doesn't work, try the next one. If that one doesn't work, just keep trying until you find one that does! Then use Malwarebytes Anti-Malware as you normally would to run a Quick Scan and remove the malware. Click the buttons, one at a time, to attempt to run Chameleon." Twelve radio buttons are displayed, aptly named Chameleon #1 to Chameleon #12, each of which loads a different iteration of Chameleon, one of which is likely to defeat the self-defense capabilities of the malware, and allowing the MalwareBytes antimalware to run and clean the infected computer.

Since most traditional anti-virus software, and some anti-malware software, only looks at program files and components on the hard drive, malware and virus authors found a way to avoid detection by writing malware to the Windows registry. The registry is a massive database of information and instructions, that is not normally scanned by most traditional security software. Another way of malware and viruses hiding from detection is to place their operating code in a part of the hard drive not normally scanned by security software, such as in the MBR or "Master Boot Record" of the hard drive. According to Wikipedia (wikipedia.org/wiki/Rootkit), "A rootkit is a stealthy

**[Continued on page 7](#page-6-0)**

#### **[Meeting Minutes \(Cont. from page 5\)](#page-4-0)**

the budget is probably more than 1 trillion, so multiply that by the number of trillions. Yes, there have been benefits from the program, but the only benefit lately from manned flight has been to repair the Hubble. I did hear a speech from an Air Force general who impassionedly

argued we must go to another planet because we are despoiling ours so rapidly the human race must start another planet to survive. (There are no inhabitable planets in our immediate neighborhood.) There has been much written about colonizing the moon. The only way I would support that would be if I

could submit a list of people to send there, and that fool general would be on the list.

The program was outstanding. We have had many fine speakers, which is one of the great benefits of belonging to our club. We owe our thanks to the vice presidents who have arranged these speakers for us. **☺**

#### <span id="page-6-0"></span>**[MalwareBytes Utilities \(Cont. from page 6\)](#page-5-0)**

type of software, often malicious, designed to hide the existence of certain processes or programs from normal methods of detection and enable continued privileged access to a computer." MalwareBytes has published a free "BETA" (prerelease or "not totally refined" version) of its Malwarebytes Anti-Rootkit BETA available for download from malwarebytes. org/products/mbar. According to MalwareBytes, "Malwarebytes Anti-Rootkit BETA removes the latest nastiest rootkits and repairs the damage they cause.

Malwarebytes Anti-Rootkit BETA is cutting edge technology for detecting and removing the nastiest malicious rootkits." Being a BETA version, a current download has a finite life, with an expiration date, preventing the BETA from being used for a long period of time; once expired, a more recent "BETA' version, or even a final version, may be downloaded. Since thousands of new malware builds appear every day, this anti-rootkit utility needs its digital signature files updated frequently, as several updates are released every day; these updates enable the anti-rootkit software to detect the latest known rootkits. The scan is very comprehensive, and may take quite a while to complete, as it scans the sectors of the hard drive, the installed drivers (a popular place for malware to hide itself), operating system files, and the registry. Once the scan is completed, any suspected rootkits are displayed. I recommend checking the box enabling the creation of a restore point prior to the removal of any rootkits found, just in case a false positive is encountered, and a legitimate file is incorrectly identified and removed as a rootkit, the restore point file can be used to bring back whatever was deleted.

A common complaint among PC users regards the slow booting of the computer when turned on; this is often because too many programs, often unnecessary, are being loaded each time the computer is booted. Not just does this slow the boot process, it also consumes system resources, such as memory and processor capacity, as unneeded programs are always loaded and running. Microsoft has a crude but effective startup manager built into Windows, the "MSCONFIG" command invoked by entering the command from the Start - Run process. The demand and need for easy to use startup managers is so great, that many PC utilities incorporate a startup manager of some type in their products. MalwareBytes is now offering its free "StartUpLite" from its website at malwarebytes.org/ products/startuplite. The sole purpose of StartUpLite is to speed the boot process by eliminating unnecessary programs from the boot process; a secondary benefit is the improvement of the system's performance since fewer programs are loaded and running. The process is simple, as the file is ready to run when downloaded to a convenient location; no special installation or configuration is necessary, as StartUpLite is ready to run as downloaded. Being a "Lite" program, it is small and not very powerful, but it can detect many of the most common hogs of boot time, allowing the user to remove these unwanted programs from the boot sequence. The user needs to be aware that removing a program from the boot sequence does not delete or uninstall the program itself, but only stops it from loading at boot.

Many users are aware that files that are loaded and running cannot be easily removed, as they appear to be locked, and inaccessible. FileASSASSIN is a free utility that can unlock and delete any type of locked file on the computer. While

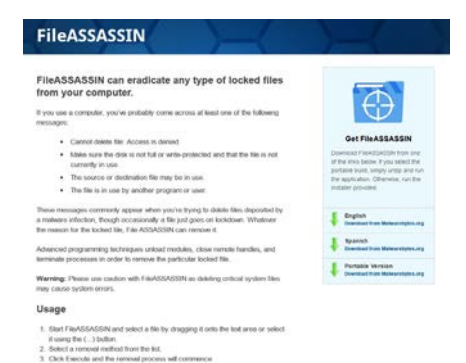

legitimate files are often locked because they are in use, or are critical system files, many varieties of malware and viruses are also locked to add a layer of difficulty in their removal; FileASSASSIN can unlock and delete these files. Since necessary system files are often locked in order to protect them from accidental (or intentional) removal, MalwareBytes includes the following warning on the FileASSASSIN website: "Warning: Please use caution with FileASSASSIN as deleting critical system files may cause system errors." If used with extreme care, File ASSASSIN can be a very useful utility, but it may not be appropriate for inexperienced users, as it is too easy to use it to unlock and delete legitimate required or critical system or data files.

Just as malware can lock files in order to make them difficult to delete, malware can also lock registry entries for the same reasons. Some of these locked registry keys have been known to reinstall malware after the actual malware program files have been deleted. MalwareBytes offers RegASSASSIN as a free utility to unlock these malware placed locked registry entries by utilizing a simple two step process. "RegASSASSIN removes malware-placed registry keys in two simple steps - just reset permissions and delete!" As with the other ASSASSIN products, MalwareBytes includes the following: "Warning: Please

**[Continued on page 8](#page-7-0)**

# <span id="page-7-0"></span>**How to Avoid Installing Junk Programs When Downloading Free Software**

**Reprinted with permission from HowToGeek.com Original article at: http://www.howtogeek.com/168691/how-to-avoid-installing-junk-programs-when-downloading-free-software/**

The Web is littered with traps for novice users when downloading software, from fake "Download" buttons that are actually advertisements to installers full of bundled toolbars and other junk software. Learning how to avoid the junk is an important skill.

As geeks, we know how to dodge all the junk when downloading free software for our Windows PCs. But not everyone knows how. People must be falling for these tricks or they wouldn't still be in such wide use.

# **Fake Download Links**

When downloading free software, the first trap you'll encounter may be a fake download link — or multiple fake download links — on the software's Web page. You'll often find large, brightly colored buttons with text like "Free Download" or "Download Now." These are often just advertisement banners designed to mimic real download links, tricking you into clicking them and installing different software.

Be aware that such advertisments are trying to trick you — that's the first step. To identify fake download links, you can generally hover your mouse cursor over the link and look at where it leads.

In the below example, the fake download link leads to a page at "googleadservices.com" — a clear advertising link. If we moused over the real download link, we'd see that it leads to elsewhere on "winaero.com," the current website we're on.

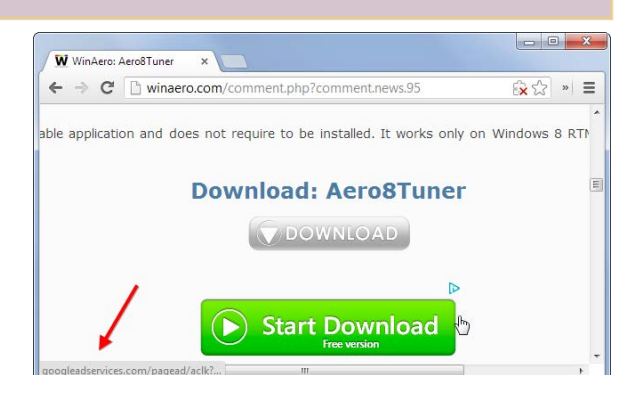

# **Additional Software Bundled on Web Pages**

Even legitimate, popular software providers want to trick you into installing additional software you probably don't want.

For example, when trying to download the Flash Player from Adobe's official download page, you'll find McAfee Security Scan Plus is checked by default. Users who accept the default option

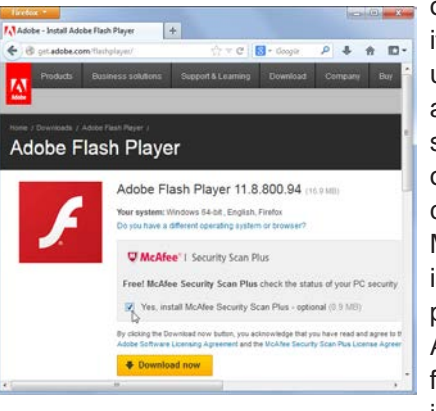

or don't read it will end up with this additional software on their computers. McAfee is clearly paying Adobe for this inclusion.

To avoid this sort of thing, be careful on

#### **[Continued on page 9](#page-8-0)**

#### **[MalwareBytes Utilities \(Cont. from pg 7\)](#page-6-0)**

use with caution as deleting critical registry keys may cause system errors." The RegASSASSIN file is a tiny 63.7 KB file that is ready to run when downloaded, with no further installation. The instructions are simple; first, run RegASSASSIN by clicking on it to open it. The second and final step is to, "Enter the registry key you wish to remove or

reset and click Delete." Just as with the other ASSASSIN products, this may not be for the novice, but for the experienced user or technician, as it would be too easy to delete a valid registry key, causing other substantial problems. I strongly recommend using any one of the many registry backup utilities, or by using Windows' built in System Restore function (windows. microsoft.com/en-US/windowsvista/What-is-System-Restore), which will allow the user to easily recover from an erroneous registry key deletion.

These are five good free utilities from MalwareBytes. Consider using them as appropriate, but be sure to use them with appropriate care and responsibility. Never forget that the three most important words in computing are, "Backup, Backup, and Backup". **☺**

#### <span id="page-8-0"></span>**[Avoid Junk Programs \(Cont. from page 8\)](#page-7-0)**

download pages — uncheck any additional software you don't want to install before downloading the intended installer.

#### **Junk Selected By Default in Installers**

Software installers often bundle browser toolbars and other junk software. The developer distributes their software for free and makes some money by including this junk. Some installers may even try to change your browser's home page and default search engine to a different home page or search engine — almost always a clearly inferior one with a worse user experience.

Don't be fooled — the installer may say the developer "recommends" the software, but the only reason they recommend is it because they're paid to do so. The bundled software is probably fairly bad — if it were good, you would seek it out and install it on your own.

When installing software, always be careful to uncheck any toolbars, junk software, or home page and search engine changes. It's usually possible to disable this stuff during the installation process. Read carefully sometimes you may have to check a box saying you don't want to install the software or click a Decline button instead. Developers are hoping you'll quickly click through the installation wizard and install the junk — so be careful when you install new software.

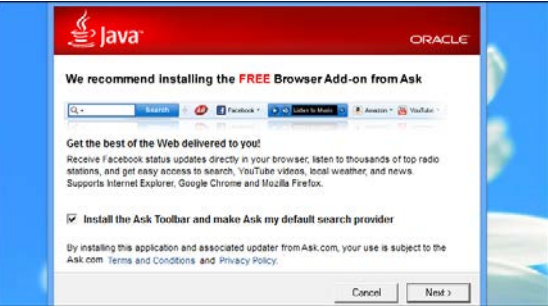

## **Uninstalling the Junk and Reverting Your System Settings**

If you slip up and accidentally install some of this stuff, you'll have to remove it later. While you can generally turn down the additional software by unchecking it during the software installation process, it's often harder to remove it afterwards.

For example, the terrible Ask toolbar bundled with Oracle's Java and other software is sneaky. After you install the software, it lies in wait for ten minutes before installing itself. If you accidentally leave it checked during the installation process and try to uninstall it right afterwards, you won't find it there. It will only appear in your list of installed software ten minutes later.

To remove the bad software, you'll generally just need to hunt it down in the list of installed programs in the control panel and uninstall it. A particularly bad installer might pull in multiple junk programs that you'll have to remove. You may also have to install the toolbar or other browser extensions from within your browser. If you're having trouble removing something, perform a Google search for it — you may need a specialized removal tool or instructions.

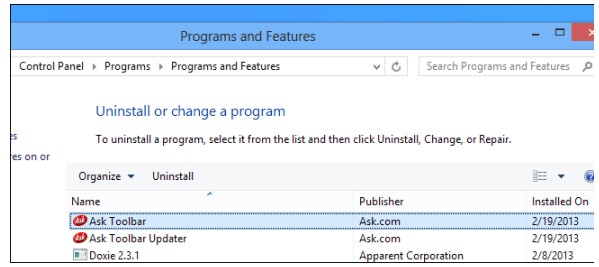

If an installer changed your browser's home page and default search engine, you'll have to change those back manually. These changes won't be reversed, even if you uninstall the unwelcome software. Use your browser's settings to change your home page and search engine back to your preferred choices.

If you have an infestation of particularly bad junk software, you may need to use an antivirus or antispyware program to remove it from your system.

Sadly, we probably won't see the situation improve any time soon. Bundling unwanted software with installers has become widely accepted in the Windows software ecosystem, with companies as big as Adobe and Oracle bundling junk software along with their free downloads. Oracle even bundles the terrible Ask toolbar and other junk software along with Java security updates. **☺**

**P\*PCompAS Newsletter Greg Lenihan, Editor 4905 Ramblewood Drive Colorado Springs, CO 80920 e-mail: glenihan@comcast.net**

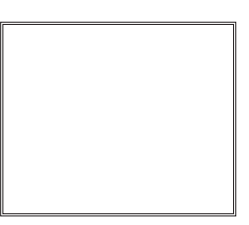

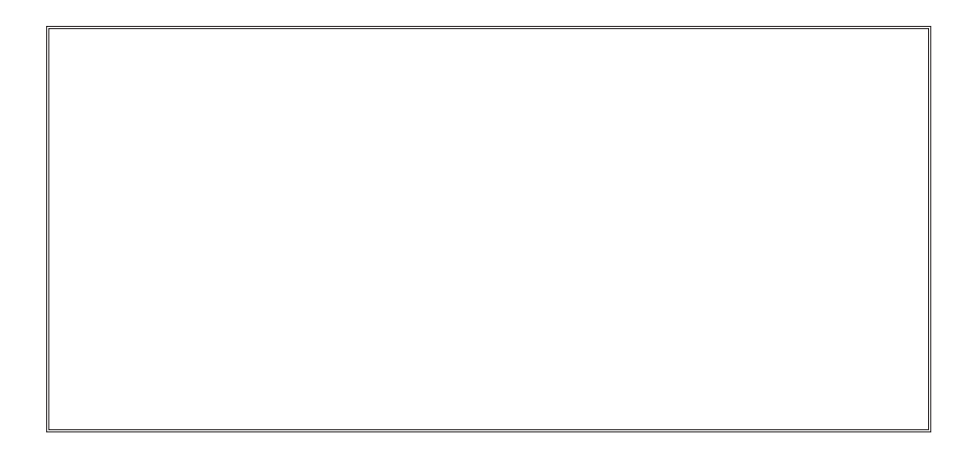

# **Coming Events:**

**Next Membership Meeting: 7 Sept, beginning at 9 am (see map below for location) Next Breakfast Meeting: 21 Sept@ 8 am, Country Buffet, 801 N. Academy Blvd. Newsletter Deadline: 21 Sept.** 

# **Check out our Web page at: http://ppcompas.apcug.org**

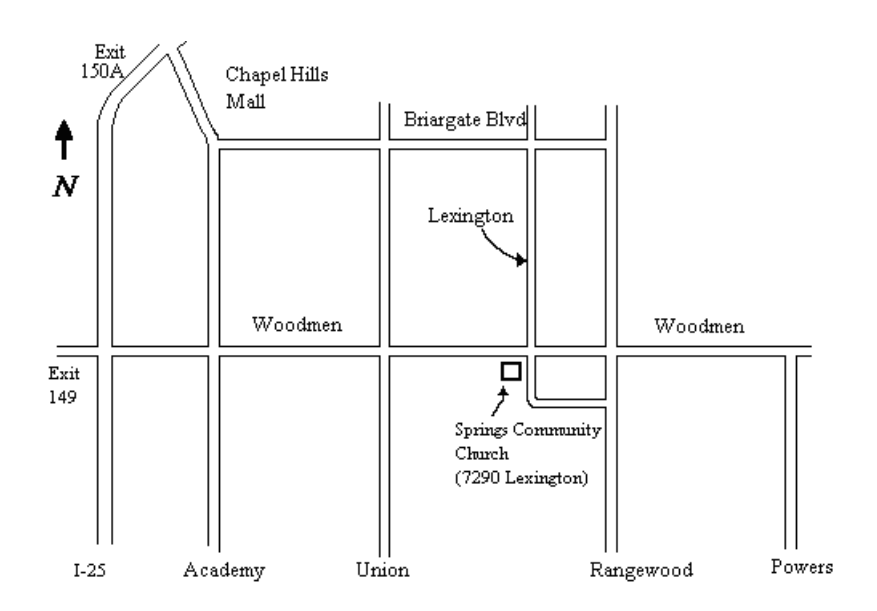